# **Machine Learning in Python**

- [High Level Steps](#page-0-0)
- [Libraries and Tools](#page-0-1)
- [Getting Started](#page-0-2)
	- <sup>o</sup> [Import a Dataset](#page-1-0)
- [Jupyter Shortcuts](#page-3-0) • [Real Example](#page-3-1)
	- $\circ$  [Import the data](#page-3-2)
		- <sup>o</sup> [Spit the Data](#page-3-3)
		- <sup>o</sup> [Train and Do a Prediction](#page-3-4)
		- [Testing our Model](#page-4-0)
- [Model Persistence](#page-5-0)
	- <sup>o</sup> [Saving a Trained Model](#page-5-1)
	- <sup>o</sup> [Predictions from a Saved Model](#page-5-2)
	- <sup>o</sup> [Visualizing Decision Trees](#page-5-3)
- [References](#page-6-0)

## <span id="page-0-0"></span>High Level Steps

- Import the Data
- Clean the Data
- Split the Data into Training/Test Sets (80% training/20% testing)
- Create a Model select an algorithm
- Train the Model
- Make Predictions
- **Evaluate and Improve**

## <span id="page-0-1"></span>Libraries and Tools

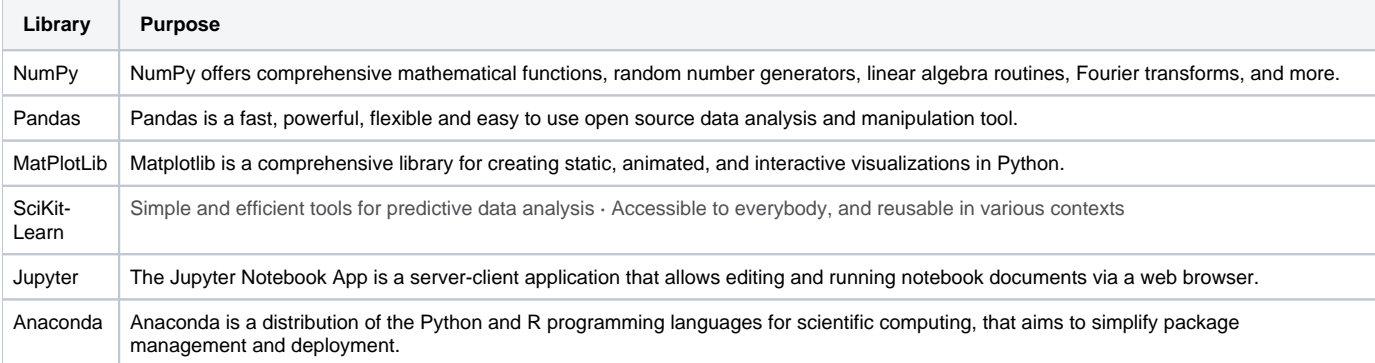

## <span id="page-0-2"></span>Getting Started

#### Install Anaconda

<https://www.anaconda.com/products/individual>

#### Start a jupyter notebook

\$ jupyter notebook

Create a new Python3 notebook

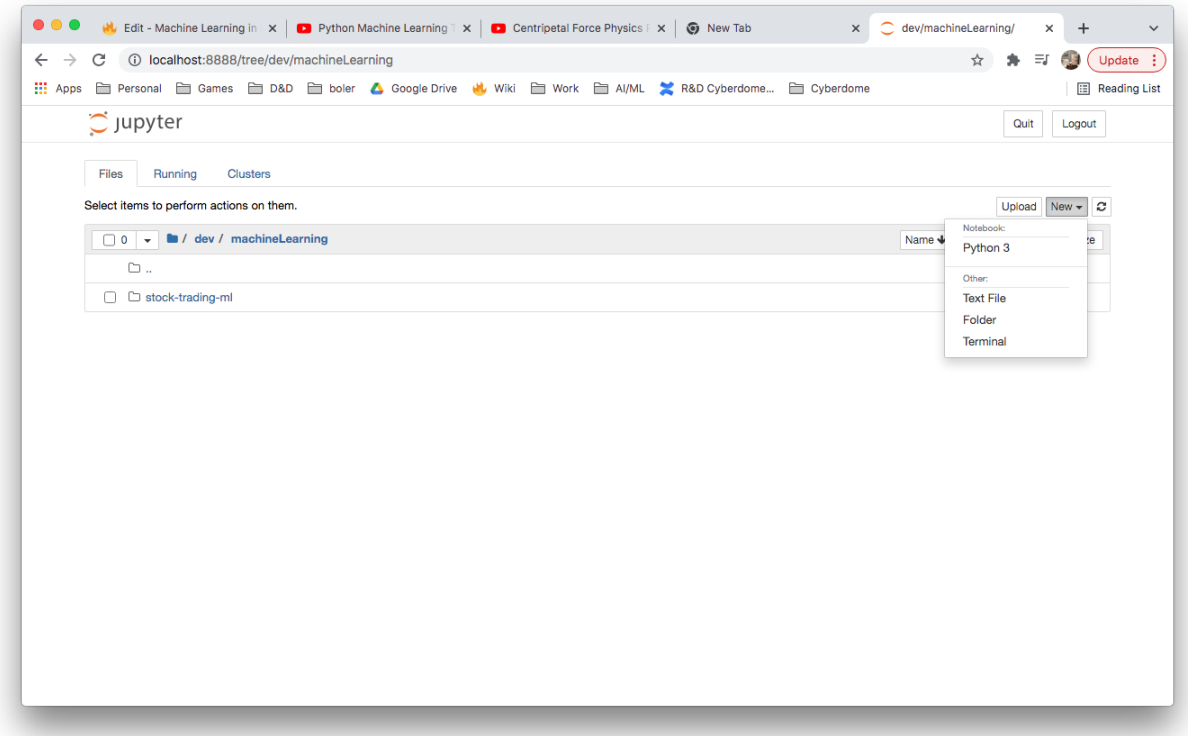

#### <span id="page-1-0"></span>Import a Dataset

We can get some sample datasets from kaggle.com -<https://www.kaggle.com/>

From our Jupyter notebook, we are going to import a downloaded CSV.

```
import panda as pd
df = pd.read_csv('vgsales.csv') 
df
```
The pd.read function returns a **DataFrame** object

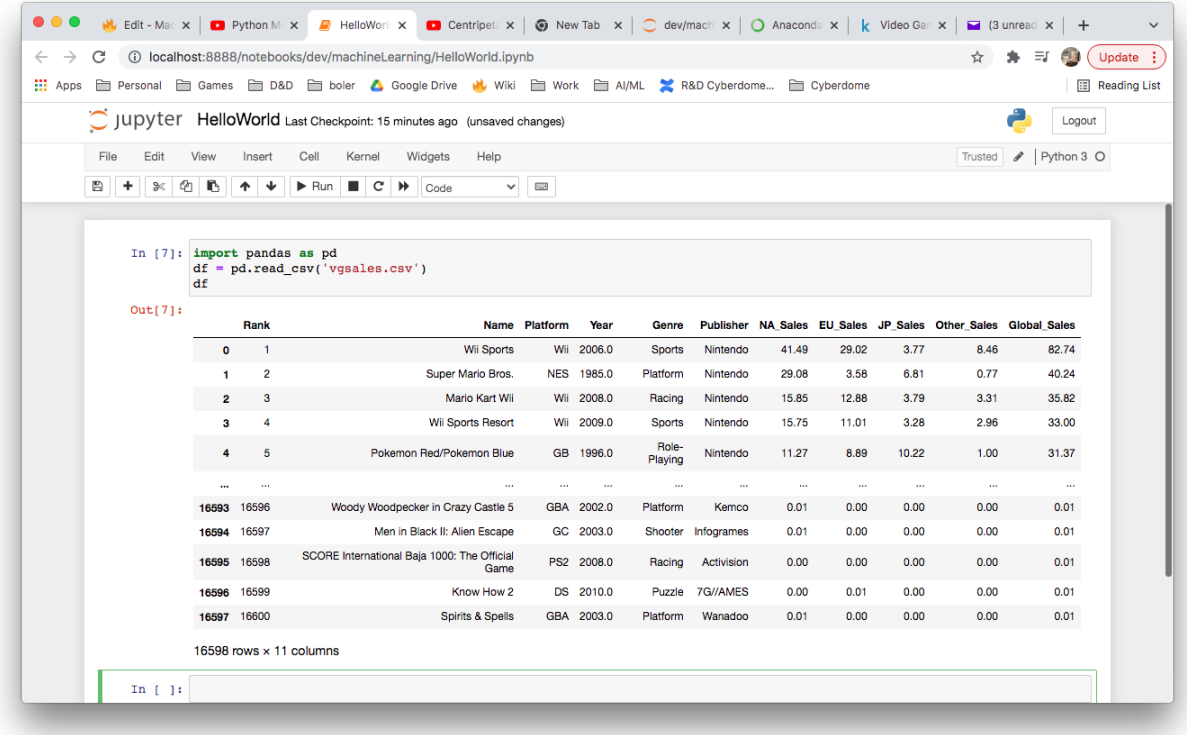

#### Dataframe Functions:

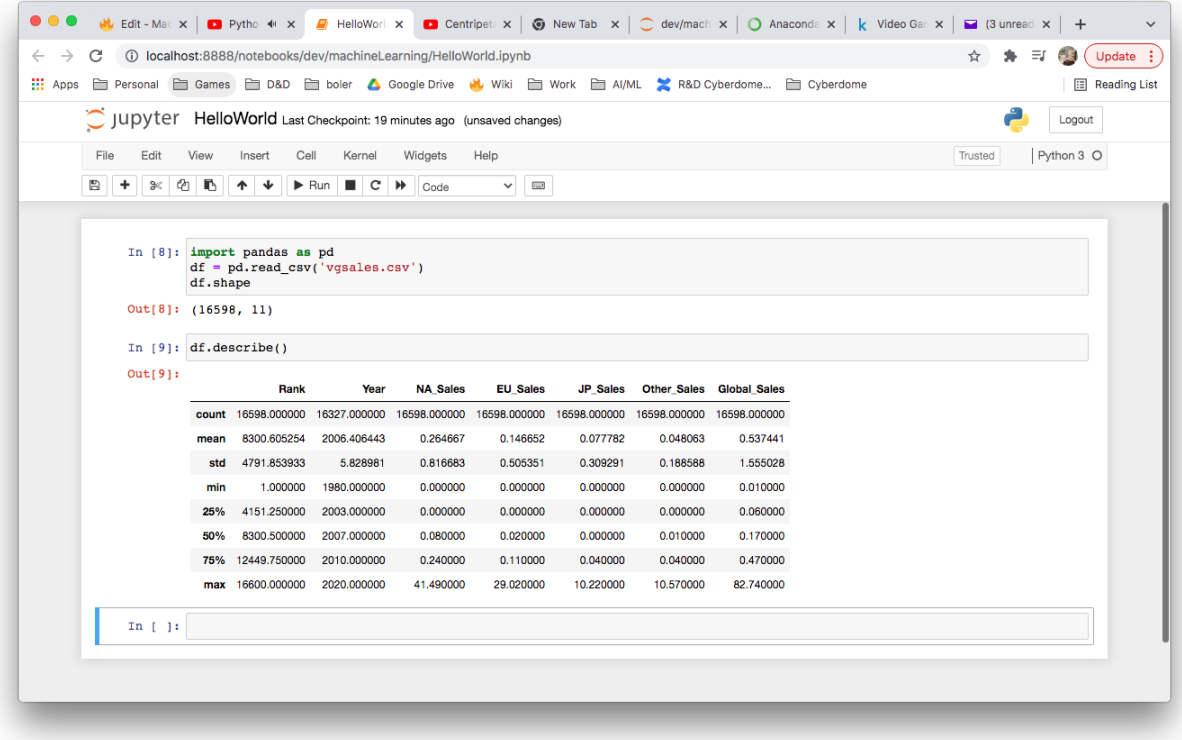

Interesting DataFrame functions:

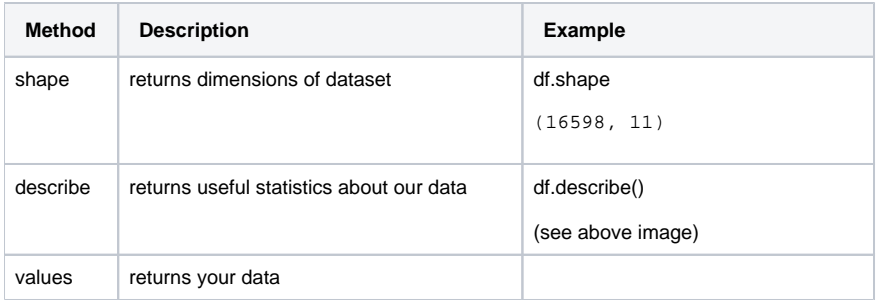

## <span id="page-3-0"></span>Jupyter Shortcuts

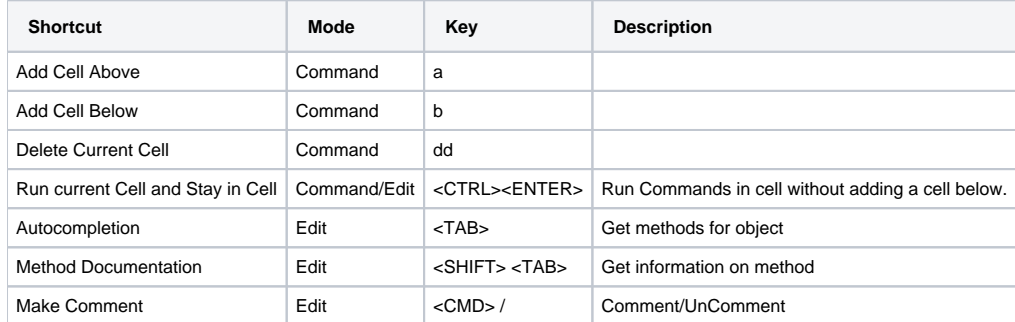

## <span id="page-3-1"></span>Real Example

### <span id="page-3-2"></span>Import the data

```
import pandas as pd
df = pd.read_csv('music.csv')
df
```
### <span id="page-3-3"></span>Spit the Data

Create input and output data sets.  $X = input$ ,  $y = output$ .

Since we want to predict the type of music based on age and sex, we create our input data as X and our output as y.

```
import pandas as pd
df = pd.read_csv('music.csv')
X = df.drop(columns="genre")
y = df['generic']y
```
<span id="page-3-4"></span>Train and Do a Prediction

```
import pandas as pd
from sklearn.tree import DecisionTreeClassifier
df = pd.read_csv('music.csv')
X = df.drop(columns="genre")
y = df["genre"]
model = DecisionTreeClassifier()
# train model
model.fit(X,y)
# predict
# 21 year old male and 22 year old female
predictions = model.predict([[21,1],[22,0]])
predictions
```
In the above example, we used 100% of the data for training and 0 for testing our model.

#### <span id="page-4-0"></span>Testing our Model

```
import pandas as pd
from sklearn.tree import DecisionTreeClassifier
from sklearn.model_selection import train_test_split
from sklearn.metrics import accuracy_score
df = pd.read_csv('music.csv')
X = df.drop(columns="genre")
y = df["genre"]
#split our data into train and test DataFrames (20% for testing)
X_train, X_test, y_train, y_test = train_test_split(X,y,test_size=0.2)
model = DecisionTreeClassifier()
# train model
model.fit(X_train,y_train)
# run predict using test data
predictions = model.predict(X_test)
score = accuracy_score(y_test, predictions)
score
```

```
In [25]: import pandas as pd
         from sklearn.tree import DecisionTreeClassifier
          from sklearn.model_selection import train_test_split
         from sklearn.metrics import accuracy_score
         df = pd.read_csv('music.csv')
         x = df.drop(column="green">; qenre")y = df['generic']#split our data into train and test DataFrames (20% for testing)
         x_train, x_test, y_train, y_test = train_test_split(x,y,test_size=0.2)
         model = DecisionTreeClassifier()# train model
         model.fit(X_train, y_train)
         # run predict using test data<br>predictions = model.predict(X_test)
         score = accuracy_score(y_test, predictions)score
Out[25]: 0.75
```
## <span id="page-5-0"></span>Model Persistence

#### <span id="page-5-1"></span>Saving a Trained Model

```
import pandas as pd
from sklearn.tree import DecisionTreeClassifier
from sklearn.model_selection import train_test_split
from sklearn.metrics import accuracy_score
import joblib
df = pd.read_csv('music.csv')
X = df.drop(columns="genre")
y = df["genre"]
#split our data into train and test DataFrames (20% for testing)
X_train, X_test, y_train, y_test = train_test_split(X,y,test_size=0.2)
model = DecisionTreeClassifier()
# train model
model.fit(X_train,y_train)
# run predict using test data
# predictions = model.predict(X_test)
# score = accuracy_score(y_test, predictions)
#save our model
joblib.dump(model,"music-recomender.joblib")
```
#### <span id="page-5-2"></span>Predictions from a Saved Model

```
import joblib
#load our model
model = joblib.load("music-recomender.joblib")
# run predict using test data
predictions = model.predict([[20,1],[21,0]])
predictions
```
### <span id="page-5-3"></span>Visualizing Decision Trees

```
import pandas as pd
from sklearn.tree import DecisionTreeClassifier
from sklearn import tree
df = pd.read_csv('music.csv')
X = df.drop(columns="genre")
y = df["genre"]
model = DecisionTreeClassifier()
# train model
model.fit(X,y)
# export graph of data in dot format
tree.export_graphviz(model,out_file='music_recomender.dot', 
                     feature_names=['age','gender'], 
                     class_names=sorted(y.unique()),
                     label='all',
                     rounded=True,
                     filled=True)
```
This will output our .dot file. We just need to pull it into VSCode with dot plugin to visualize it.

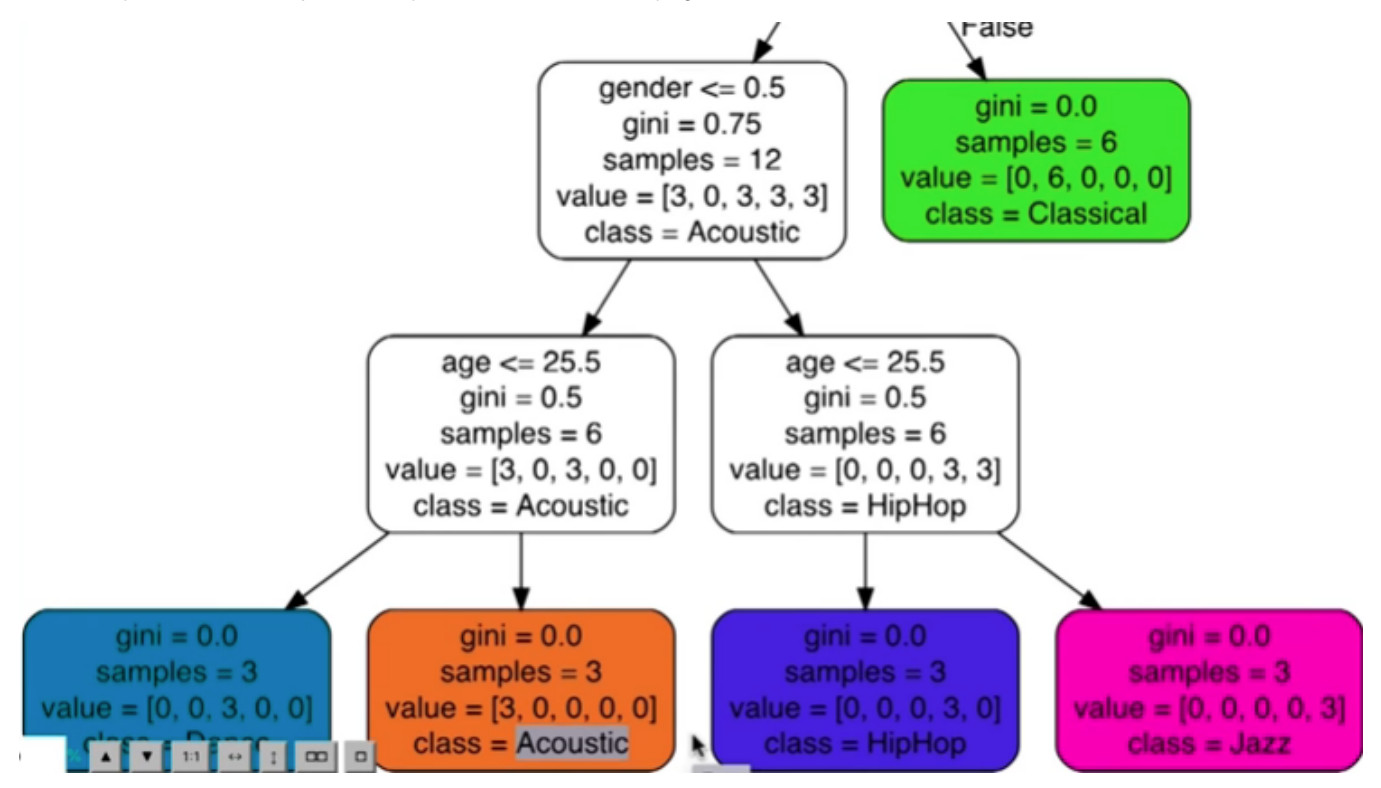

## <span id="page-6-0"></span>References

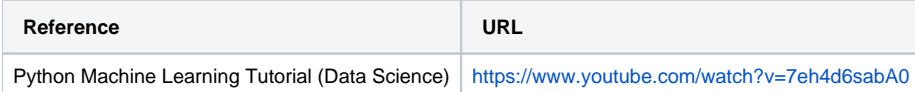